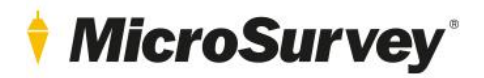

## **MicroSurvey embeddedCAD 2022** Release Notes

*MicroSurvey embeddedCAD 2022 (v22.0.9) – July 8, 2021*

5 July 2021

## **MicroSurvey**

# **Contents**

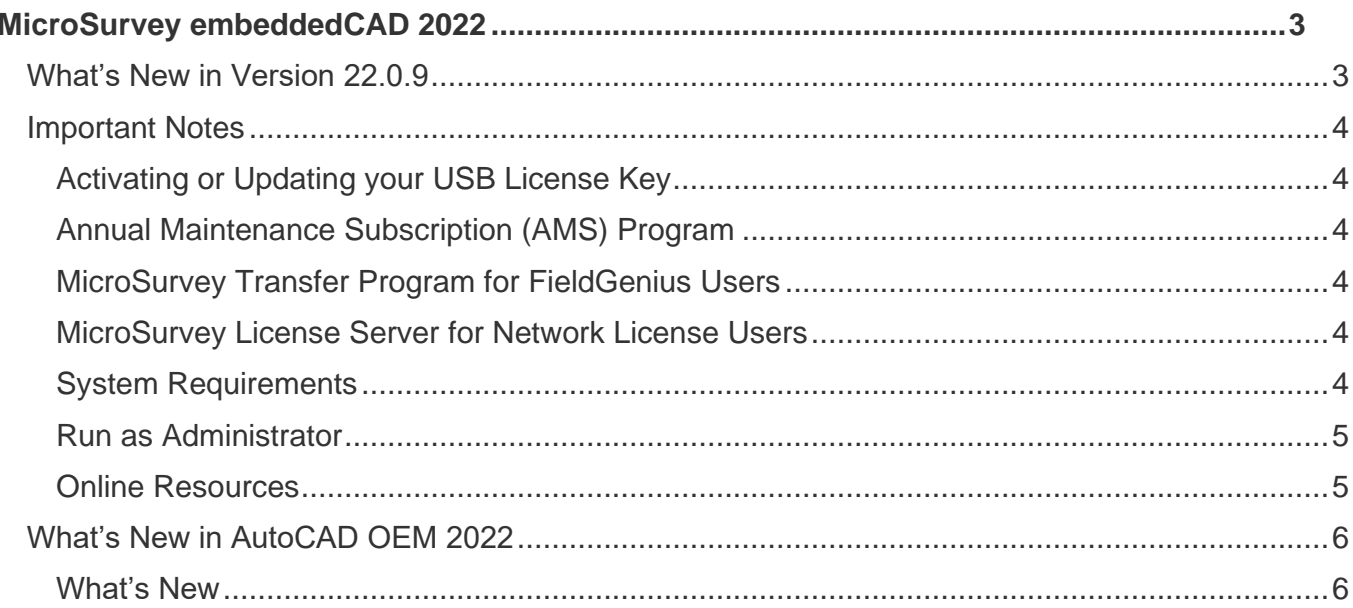

## *MicroSurvey*

# <span id="page-2-0"></span>**MicroSurvey embeddedCAD 2022**

MicroSurvey brings intuitive calculation tools for land surveyors to popular drafting platforms, including IntelliCAD and AutoCAD. MicroSurvey embeddedCAD 2022 runs on the AutoCAD OEM 2022 engine, which provides floating drawing panes, a new start page, and a block count utility.

### <span id="page-2-1"></span>What's New in Version 22.0.9

#### What's New

- embeddedCAD now runs on the latest [AutoCAD](#page-5-0) OEM 2022 engine. Please see the AutoCAD section of this document for more details.
- Attribute filtering has been added directly to the drawing window. Now you can control the visibility of GIS features based on their attributes.
- Set up an all new attribute label set to add custom labels to smart points with GIS attributes.
- We've optimized existing GIS functions so they run faster!

#### Bug Fixes

- AUTOMAP\_EDITOR Previews of AutoMap entries were not shown when clicked.
- ACTIVE COORDINATE EDITOR Deleting points, then closing the ACE while point protection was active would crash the program.
- SVOL Surface volumes were reported incorrectly at high coordinate values.
- ISLOPE Intersecting a slope from an object to a surface at high coordinate values would not work properly.
- ARC LABELS Arc labels were incorrect when the arc was trimmed by an AutoMap symbol.
- AUTOMAP Polyline width was not retained properly.

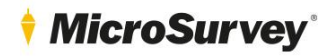

#### <span id="page-3-1"></span><span id="page-3-0"></span>Important Notes

#### Activating or Updating your USB License Key

- Software licenses are stored on the USB key. These must be activated after a new purchase, and usually require manual updates when new versions of MicroSurvey embeddedCAD are released.
- The process is the same for both; [click here](http://helpdesk.microsurvey.com/index.php?/Knowledgebase/Article/View/228) for detailed instructions.
- The USB License Manager program is automatically installed with MicroSurvey embeddedCAD; it can be found in the embeddedCAD folder in your start menu. Open it with your USB key inserted and click the "Update Key with New Information" button.
- You must have an internet connection to use the USB License Manager. You ma[y download](http://helpdesk.microsurvey.com/index.php?/Knowledgebase/Article/View/730/0/microsurvey-usb-license-manager) the program and install it on another computer to update keys when corporate policy and firewalls prevent access from your work network.

#### <span id="page-3-2"></span>Annual Maintenance Subscription (AMS) Program

- If your AMS has expired, you may not be able to update your key to the current version of MicroSurvey embeddedCAD.
- For a detailed explanation of the AMS program and how we use product numbers and USB keys to license our software, please review the following [article.](http://helpdesk.microsurvey.com/index.php?/Knowledgebase/Article/View/265/0/maintenance-subscription-support-program-faq)
- Each key has a different AMS plan, so multiple keys may not have the same expiry date.
- You can confirm your AMS expiry date by reviewing the About screen found in the Help menu.

#### **If your AMS has expired, you can phone us at 1-800-668-3312 or 1-250-707-0000 to renew it. Without a current maintenance subscription plan, you may not be able to update your key to work with the new version.**

#### <span id="page-3-3"></span>MicroSurvey Transfer Program for FieldGenius Users

- MicroSurvey Transfer can be [downloaded](http://helpdesk.microsurvey.com/index.php?/Knowledgebase/Article/View/715/0/microsurvey-transfer-program) to simplify the transfer of FieldGenius projects from your data collector to MicroSurvey embeddedCAD.
- This program has not changed since 2013; previous versions must be updated for newer versions of MicroSurvey embeddedCAD.
- Microsoft Windows Mobile Device Center is required to install MicroSurvey Transfer. It may be downloaded [here.](http://helpdesk.microsurvey.com/index.php?/Knowledgebase/Article/View/1050/0/microsoft-activesync--windows-mobile-device-center)

#### <span id="page-3-4"></span>MicroSurvey License Server for Network License Users

- If you have purchased a network license, you mus[t download](http://helpdesk.microsurvey.com/index.php?/Knowledgebase/Article/View/729/0/network-license-server) and install a copy of the MicroSurvey Network License software on your intended license server computer.
- <span id="page-3-5"></span>• A password is required to install the License Server.

#### System Requirements

- MicroSurvey embeddedCAD 2022 is compatible with 64-bit versions of Windows 8.1 and Windows 10. It is not compatible with any 32-bit operating system. [Additional details.](http://helpdesk.microsurvey.com/index.php?/News/NewsItem/View/276/important-announcement-re-32-bit-microsurvey-applications)
- A free USB port is required for the USB License Key (local workstation or network server)
- Full administrator rights are required to install MicroSurvey embeddedCAD 2022, but it can be run by limited user accounts
- For detailed system requirements and recommendations, please review [this online article.](http://helpdesk.microsurvey.com/index.php?/Knowledgebase/Article/View/microsurveycad-system-requirements)

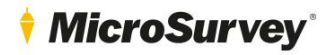

#### <span id="page-4-0"></span>Run as Administrator

- You **must** run the program at least once elevated with "Run as administrator" access
- Clicking "Run" from the installation package does this automatically<br>• If this step is skipped you may rup as administrator by doing the foll
- If this step is skipped, you may run as administrator by doing the following:
	- 1. Right click on the MicroSurvey embeddedCAD 2022 icon.
	- 2. Choose "Run as administrator".
	- 3. Select "Yes" on the "User Account Control" dialog when prompted to allow the program to make changes to your computer.
- After this step is complete, you may run the program from any user account on the computer, even if they do not have administrative privileges.

#### <span id="page-4-1"></span>Online Resources

- [Online release notes](http://helpdesk.microsurvey.com/index.php?/Knowledgebase/Article/View/1671/265/microsurvey-embeddedcad-2022-release-notes)
- [Known issues](http://helpdesk.microsurvey.com/index.php?/Knowledgebase/Article/View/1672/265/microsurvey-embeddedcad-2022-known-issues)
- **[Tutorials](http://helpdesk.microsurvey.com/index.php?/Knowledgebase/Article/View/378/0/microsurvey-online-training-movies)**
- [Online training courses](https://learn.microsurvey.com/)
- [Technical support](https://helpdesk.microsurvey.com/index.php?/Tickets/Submit) (1-800-668-3312; free with valid [AMS\)](http://helpdesk.microsurvey.com/index.php?/Knowledgebase/Article/View/265/0/maintenance-subscription-support-program-faq)
- [Helpdesk website](http://helpdesk.microsurvey.com/index.php?/Core/Default/Index)
- [Feature request forum](http://feedback.microsurvey.com/)
- [Online store](http://store.microsurveysales.com/)

### *MicroSurvey*

### <span id="page-5-1"></span><span id="page-5-0"></span>What's New in AutoCAD OEM 2022

#### What's New

#### User Interface

- Drag a drawing tab out of the window to make it a floating drawing tab, which can be moved to a separate window, etc.
- The AutoCAD start page has been updated.

#### Object Count

- Quickly and accurately count the instances of blocks in a drawing with the enhanced COUNT command and dialog.
- Create fields and tables of block counts which are automatically updated when the object count changes.

#### Performance

- Background publishing and hatch boundary detection now take advantage of multiple processor cores.
- Microsoft's DirectX 12 is now supported for 2D and 3D visual styles.